### **PharmaSUG 2023 - Paper AP-086**

# **An Introduction to Obtaining Test Statistics and P-Values from SAS® and R for Clinical Reporting**

Brian Varney, Experis

# **ABSTRACT**

Getting values of test statistics and p-values out of SAS and R is quite easy in each of the software packages but also quite different from each other. This paper intends to compare the SAS and R methods for obtaining these values from tests involving Chi-Square and Analysis of Variance such that they can be leveraged in tables, listings, and figures.

This paper will include but not be limited to the following topics:

- SAS ODS trace
- SAS PROC FREQ
- PROC GLM
- R stats::chisq.test() function
- R stats::aov() function
- R broom package functions

The audience for this paper is intended to be programmers familiar with SAS and R but not at an advanced level.

### **INTRODUCTION**

This paper intends to provide the reader with details on how to extract test statistics, commonly used in clinical trials, from SAS and R. We will look at specific examples in each software package but will not cover every possible scenario. First, we will discuss the high-level methodology for making these values available for the final report in SAS and R. The aspect of the test statistics matching between SAS and R is outside the scope of this paper. Then, we will discuss examples along with the output.

### **SAS METHODOLOGY**

SAS uses procedures to produce statistical test results. Extracting those results into a usable form for reporting can be accomplished using a few different methods.

### SAS PROC FREQ Example Using the Output Statement

```
proc freq data=heart;
    table sex*diabetes / list chisq fisher cmh;
    output out=freqstats chisq fisher cmh;
```
quit;

### **ODS TRACE DATA SETS**

The output delivery system has a feature that allows a user to pick off different pieces of the output SAS sends to the results window and save it as a SAS data set. All the user must do is put the following statement into their program prior to using the statistical procedure of interest.

ODS trace on;

Once ODS trace is turned on, the available data sets are listed in the SAS log. Once you identify the piece of output that you would like as a SAS data set, you can use the ODS output statement to access it. See the excerpt below from a SAS log which utilizes ods trace output.

### SAS PROC FREQ Code Example & Log Excerpt Showing ODS Trace Information

```
ods trace on;
proc freq data=heart;
    table sex*diabetes / list chisq fisher cmh;
quit;
```
### **ODS Trace Log Output**

Output Added:

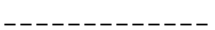

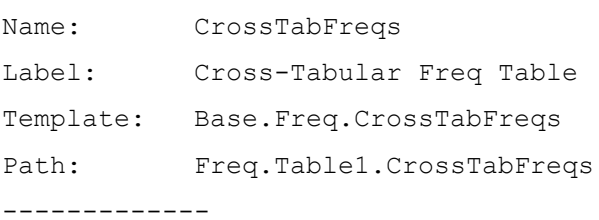

Output Added:

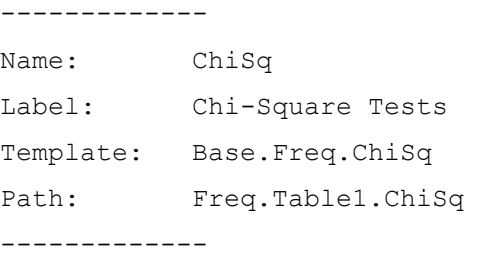

Output Added:

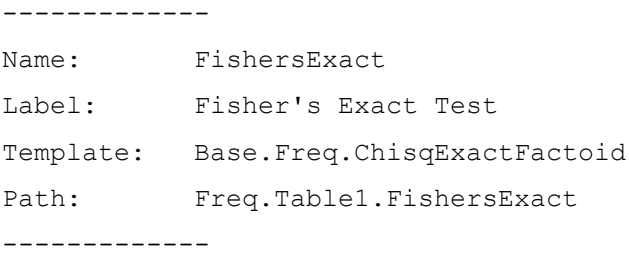

Output Added: ------------- Name: CMH Label: Cochran-Mantel-Haenszel Statistics Template: Base.Freq.CMH Path: Freq.Table1.CMH -------------

Output Added:

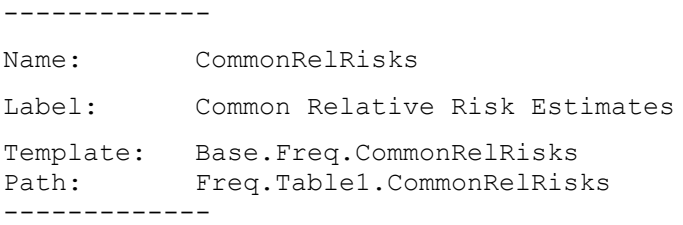

Below are the ods output statements to capture the output in SAS Data Sets.

```
ods output chisq=chisqout; 
ods output fishersexact=fishersexactout;
ods output cmh=cmhout;
```
**proc freq** data=heart;

 table sex\*diabetes / list chisq fisher cmh; **quit**;

After running the above code, output data sets containing the Chi-Square, Fisher's Exact test, and Cochran-Mantel-Haenszel statistics would be output to work.chisqout, work.fisherexatout, and work.cmhout respectively.

### SAS PROC GLM Code Example Using the Output Statement/Option Strategy

```
proc glm data=heart outstat=glmoutstat;
    class sex;
    model platelets = sex anaemia sex*anaemia;
quit;
```
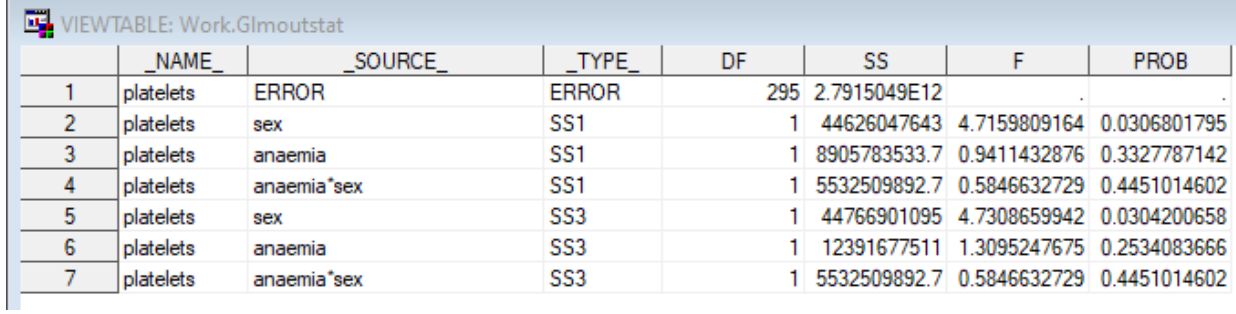

## **ODS Trace Log Output**

Output Added:

-------------

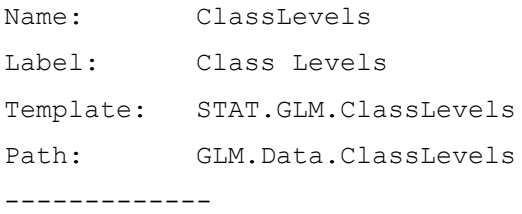

# Output Added:

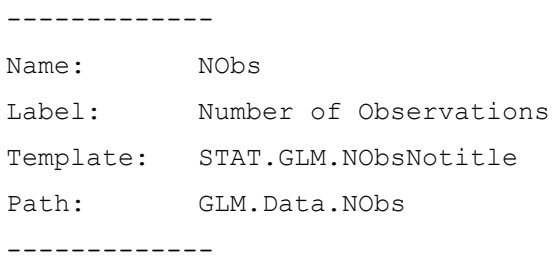

### Output Added:

### -------------

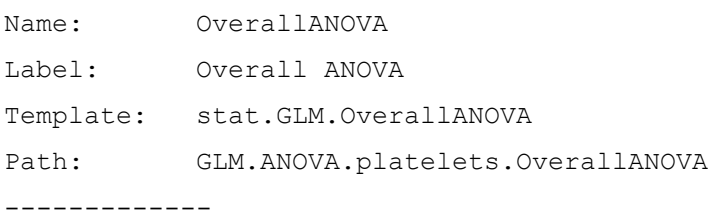

Output Added: ------------- Name: FitStatistics Label: Fit Statistics Template: stat.GLM.FitStatistics Path: GLM.ANOVA.platelets.FitStatistics -------------

### Output Added:

-------------

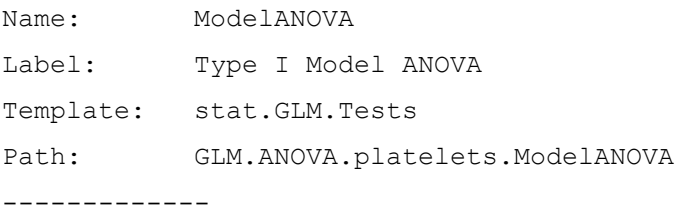

### Output Added:

#### -------------

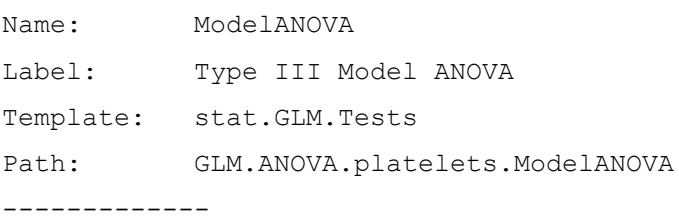

### Output Added:

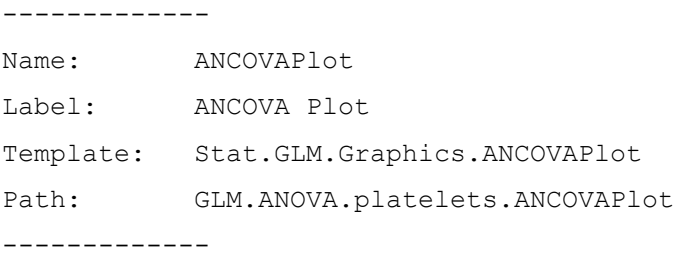

### Below are the ods output statements to capture the output in SAS Data Sets.

```
ods output overallanova=overallanovaout;
proc glm data=heart;
   class sex;
   model platelets = sex anaemia sex*anaemia;
quit;
```
After running the above code, output data sets containing the overall ANOVA statistics would be output to work.overallanovaout.

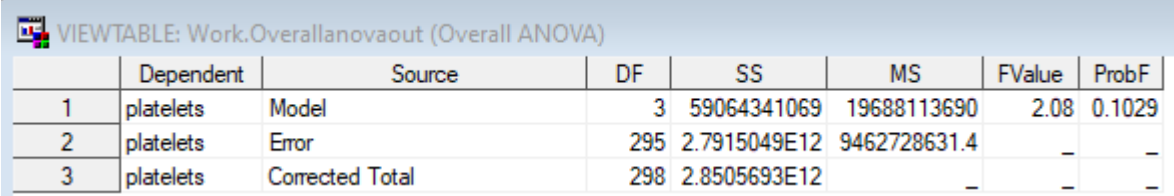

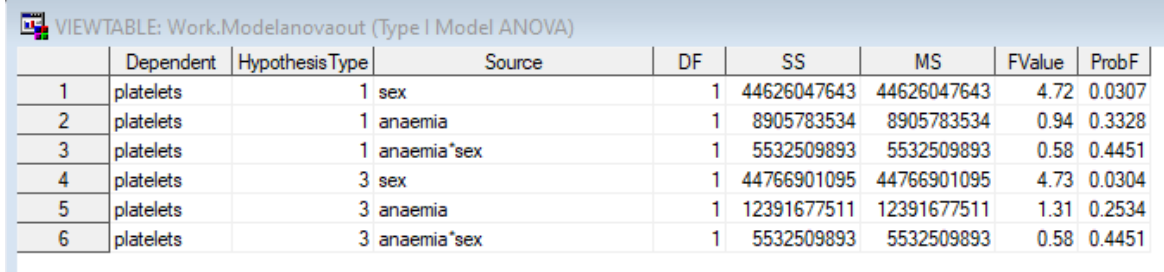

# **R METHODOLOGY**

R uses function calls to produce statistical test results. R typically stores its results in an R object called a list. To make these results easier to work with, a package called broom can be leveraged. The broom package contains functions such as tidy(), augment(), and glance() which turn results stored in lists to well organized tibbles.

### **R FUNCTION OUTPUT TO LIST**

chisq.test() Function

stats chisq <- stats::chisq.test(heart\$sex, heart\$diabetes)

### **Resulting list named stats\_chisq**

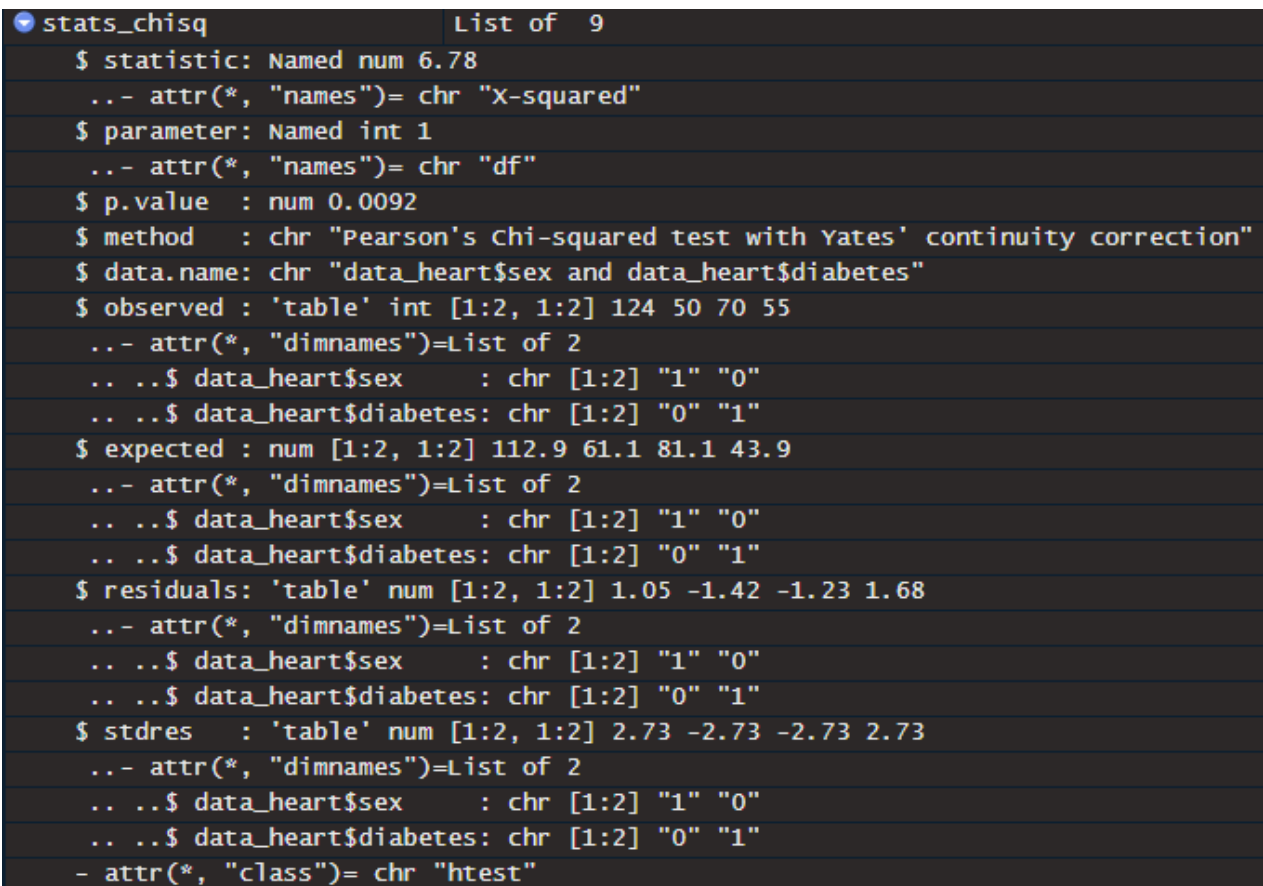

### **USING BROOM PACKAGE FUNCTIONS**

The broom package functions facilitate retrieving statistical results from the list object created by the statistical function and returning them in a tibble.

tidy()

The tidy() function summarizes a models statistical findings.

augment()

The augment() function adds columns containing statistical results to the original data.

glance()

The glance function provides a one row summary of model level statistics.

For the sake of this paper, we will just look at the tidy() function as we just want to save the test statistic and p-value into a tibble; which is easier to work with versus a list.

```
tidy_stats_chisq <- tidy(stats_chisq)
```
# **Resulting tibble named tidy\_stats\_chisq**

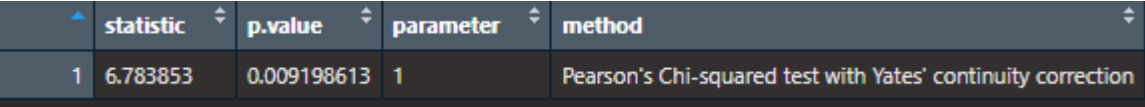

# **R FUNCTION OUTPUT TO LIST**

### aov() Function

```
aov1 <- aov(platelets \sim sex + anaemia + sex: anaemia, data = data_heart)
```
# **Resulting list named aov1**

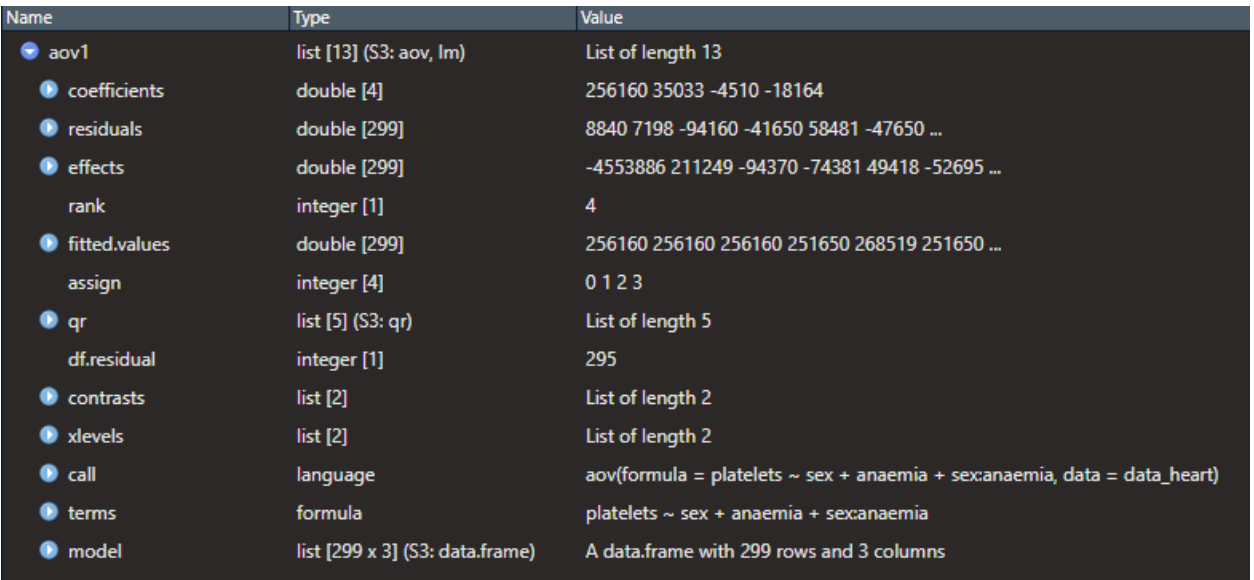

aov1\_tidy < aov1 %>% tidy()

### **Resulting aov1\_tidy tibble**

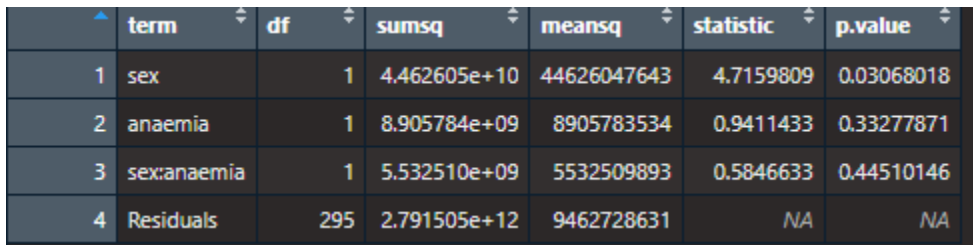

# **CONCLUSION**

Obtaining test statistics and p-values from SAS and R is not difficult but is quite different. In SAS you use output SAS data set options and/or ODS TRACE statements. In R you can use the list output from the statistical function or use the broom package functions to get your results. It takes a little time to learn how to work in each software package, but the results are there for the taking!

# **CONTACT INFORMATION**

Your comments and questions are valued and encouraged. Contact the author at:

Brian Varney Experis 269-365-1755 brian.varney@experis.com [https://www.experis.com](https://www.experis.com/)

Any brand and product names are trademarks of their respective companies.